## Инструкция по настройке телевизора DEXP

**Шаг №1. Фото пульта от телевизора, на котором будет производиться настройка.**

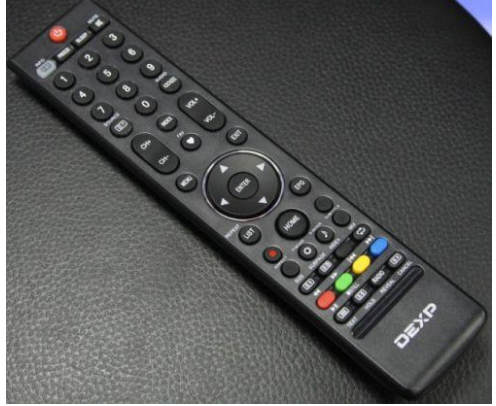

**Шаг №2. Для входа в меню телевизора, необходимо нажать клавишу MENU на пульте.** *В зависимости от модели, интерфейс меню может отличаться, но общий смысл и порядок действий остается актуален.*

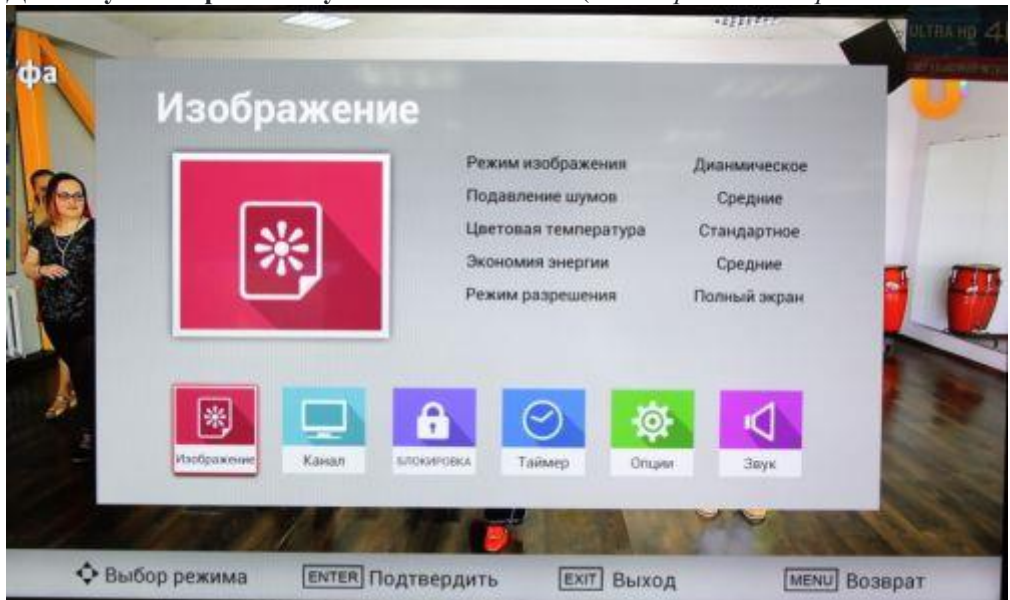

**Далее нужно перейти в пункт НАСТРОЙКА** (*подтвердить выбор клавишей «OK» на пульте*).

**Шаг №3. Заходим в раздел КАНАЛ.** Тип антенны указываем DVB-C. Переходим в раздел АВТОМАТИЧЕСКАЯ НАСТРОЙКА.

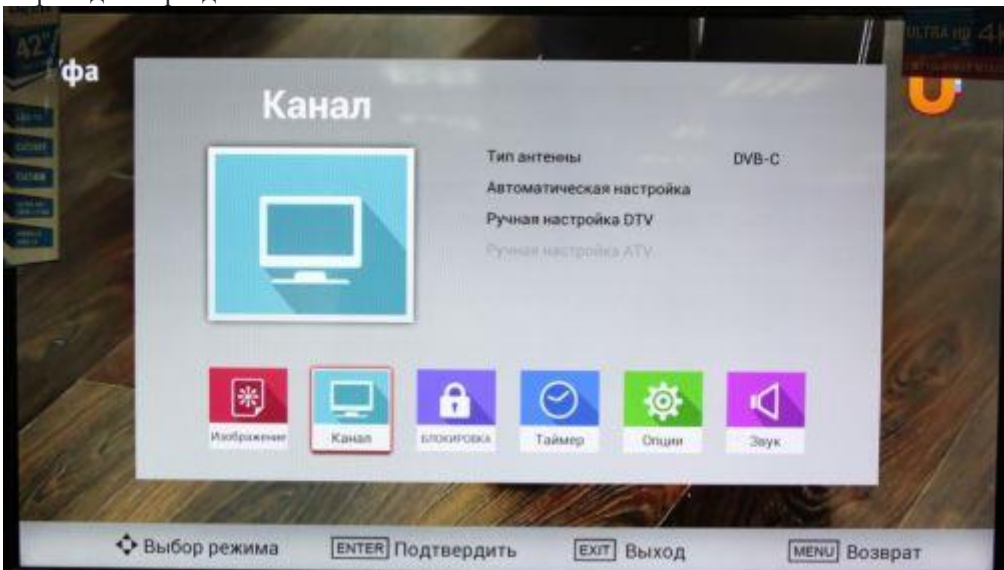

**Шаг №4. Тип сканирования ПОЛНОЕ СКАНИРОВАНИЕ.** Идентификатор сети АВТО

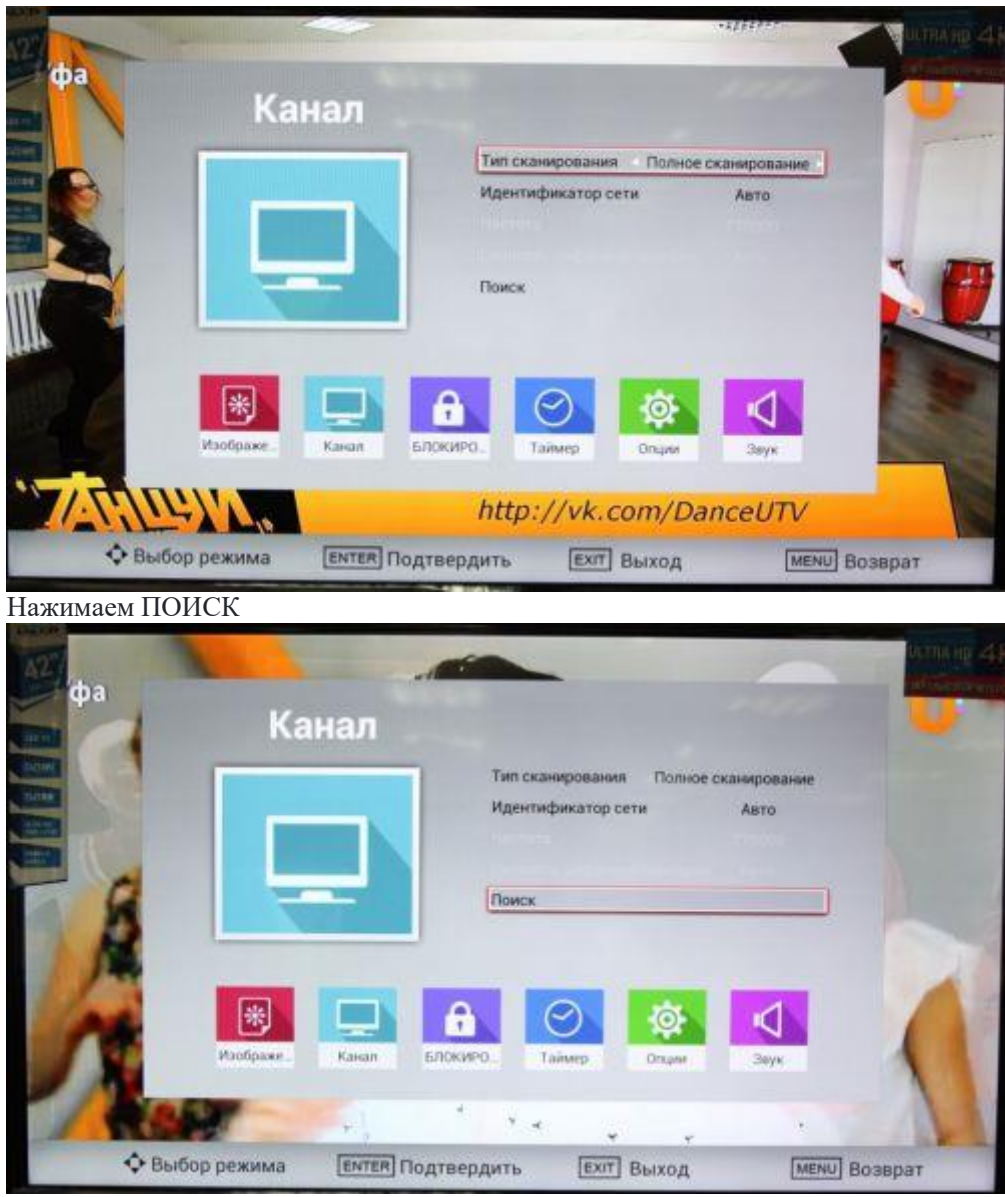

**Шаг №5. Телевизор найдет около 182 каналов. Настройка завершена**